### Homework 1: CSC 435 Web programming

#### HTML Basics: Formatting, Forms, Tables, Divs, Lists.

1. Create an .html file that looks like the following page. (5 pts) Notice the white space between the words and the newlines.

# **This is Exercise 2**

## I am a heading

#### I am a paragraph

## I am another heading

I am another paragraph

2. Create an .html file that looks like the following page. (5 pts) Hint:  $\langle u \rangle \langle u \rangle$  and  $\langle 0 \rangle \langle 0 \rangle$ 

#### An Unordered List:

- Coffee
- Tea
- Milk

#### **An Ordered List:**

- 1. Coffee
- 2. Tea
- 3. Milk

#### A nested List:

- Coffee
- Tea
	- A. Black tea
	- B. Green tea
	- i. China
		- ii. Africa
- Milk

**3. Create a .html file that looks like the following page using <Table>:**

# Geography of AU Class of 2015

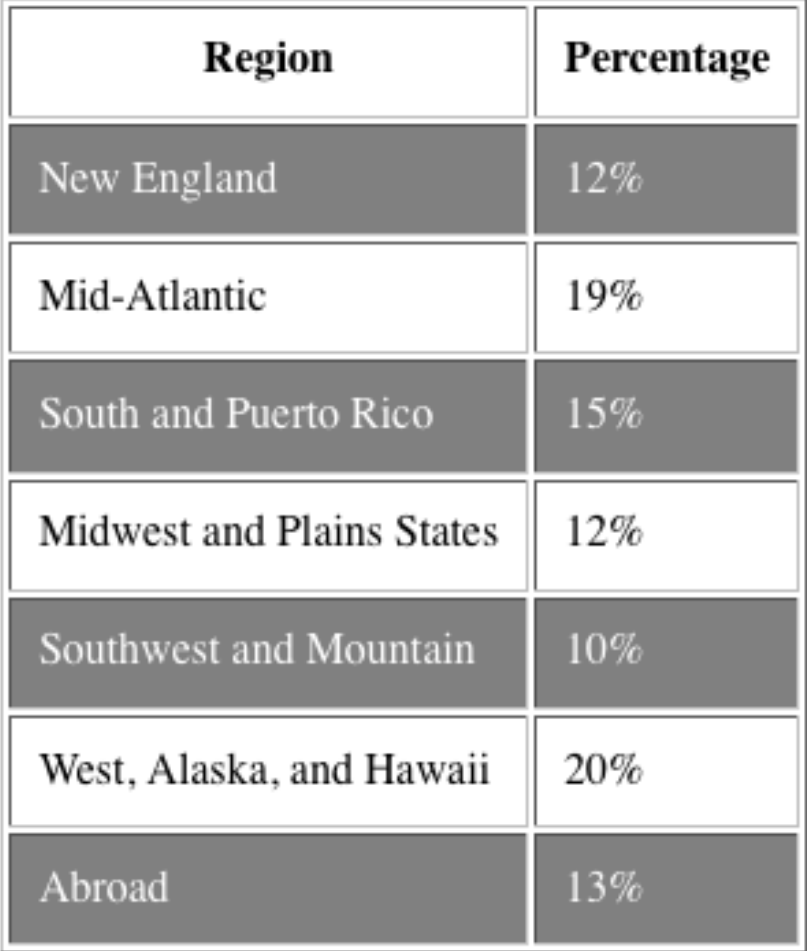

**4. Table with multiple rows. Hint: use rowspan attribute. Make the places link to a Wikipedia page of the same name. Images are in your folder. (5pts)**

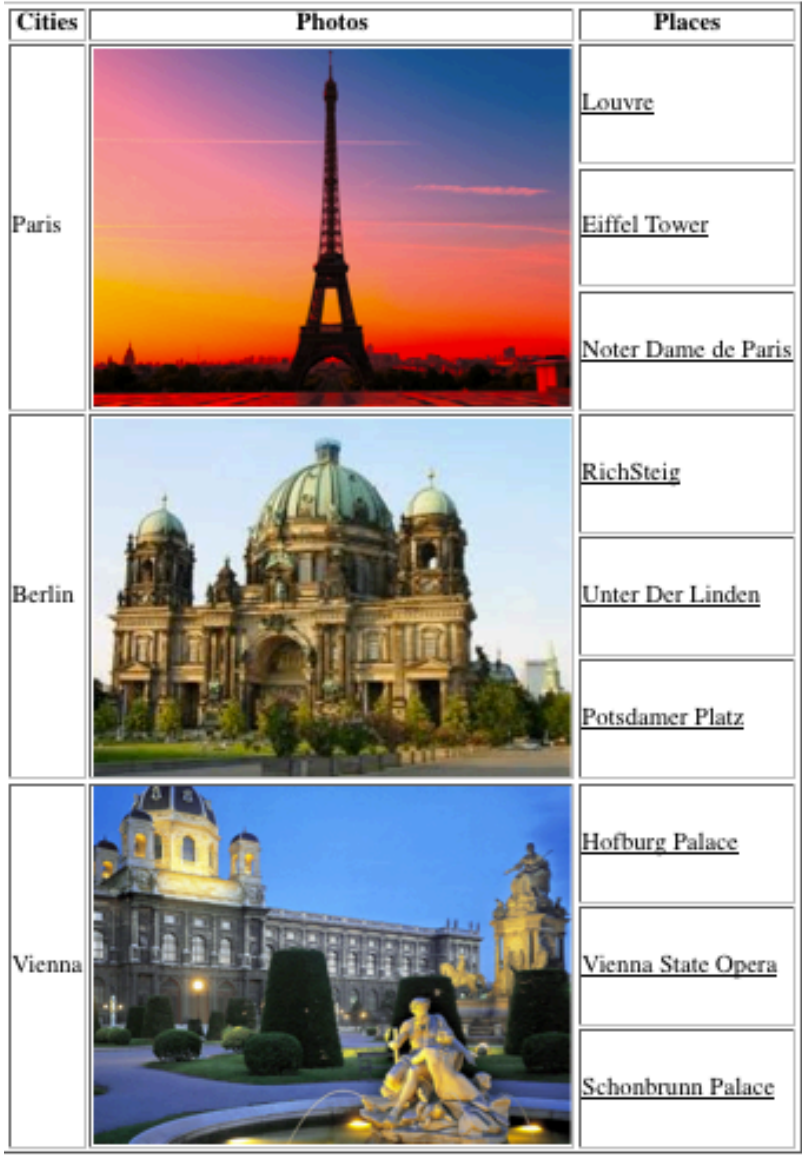

**My summer Activities** 

**5.** Please generate a page like the following using nested <div> tag. (5pts)

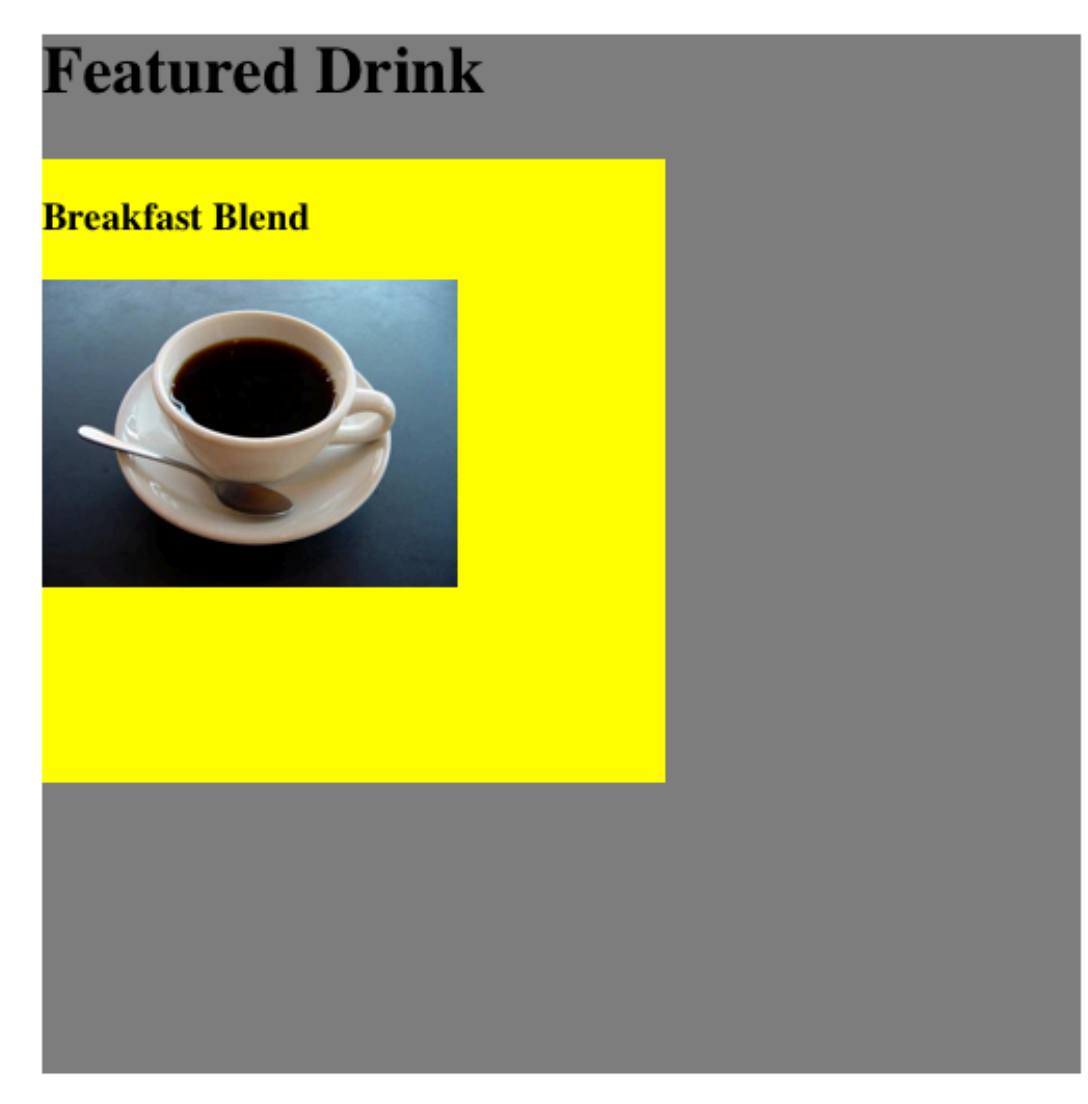

**6.** Generate a page that looks like this using the form tag. (5pts)

## Form for sending an e-mail

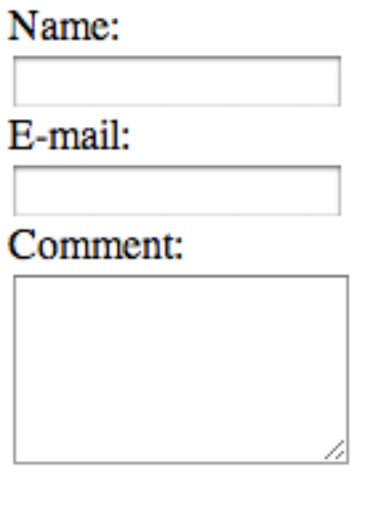

Send